## Nexus ةزهجأ تيبثت ءاطخأ فاشكتسأ اهحالصإو ليغشتلا جماربو SmartNIC  $\overline{\phantom{a}}$

# **ت**ايوتحمل**ا**

ةمدقملا <u>ةيس|س|ْل| ت|بلطتمل|</u> تابلطتملا ةمدختسملا تانوكملا ةيساسأ تامولعم <u>قيبطتلل ةلباقل اقزهجأل </u> اهحالصإو SmartNIC Nexus ةزهجأ تيبثت ءاطخأ فاشكتسأ .حيحص لكشب ةزهجألI تيبثت نم ققحت 1. ةوطخلI .Express PCI ةحتف قفاوت نم ققحت 2. ةوطخلا .ةطشنلا Express PCI ةحتف يف تيبثتلا نم ققحت 3. ةوطخلا .ةقاطلل SmartNIC Nexus يقلت نم ققحتلا 4. ةوطخلا .ةتباثلا جماربلا ةمالس نم ققحتلا 5. ةوطخلا .فيضملا ليغشت ماظنل Express PCI فاشتكا نم ققحت 6. ةوطخلا اهحال ص|و Nexus SmartNIC جمانرب تييبثت ءاطخأ فاش كتس أ .ليغشتلا جمانرب مادختسإ نم ققحتلا 1. ةوطخلا .ليغشتلا جمانرب تيبثت نم ققحتلا 2. ةوطخلا (كلذ ىلإ امو YUM و APT (RPM نم ليغشتلا جمانرب تيبثت نم ققحتلا ردصملا نم ليغشتلا جمانرب تيبثت نم ققحتلا .جمانربلا ليغشت جمانرب ليمحت ةلواحم 3. ةوطخلا ةلاسر أطخلا" momodprobe: Deadly: Module exanic not found" "رفوتم ريغ بولطملا حاتفملا :modprobe "أطخلا ةلاسر .SmartNIC Nexus ةدعاسملا ةادألا ةفيظو ديكأت 4. ةوطخلا ةلص تاذ تامولعم

## ةمدقملا

ةزهجألا ليءغشت جمارب تيبثت ءاطخأ فاشكتسال ةمدختسملا تاوطخلا دنتسملا اذه فصي SmartNIC Nexus ل ضفخنملا لوصولا نمز تاذ ةكبشلا ةهجاو تاقاطبل اهحالصإو جماربلاو .(ExaNIC مساب اقباس ةفورعملا)

# ةيساسألا تابلطتملا

## تابلطتملا

لوصولا نمز تاذ ةكبشلا ةهجاو تاقاطبل ةزهجألا تيبثت ءارجإ مهفب Cisco كيصوت رطس ةهجاول يساسأ مهف كلتمت نأب اضيأ Cisco يصوت .SmartNIC Nexus نم ضفخنملا .Linux رماوأ

## ةمدختسملا تانوكملا

.ةصاخ ةيلمعم ةئيب يف ةدوجوملI ةزهجألI نم دنتسملI اذه يف ةدراولI تامولعملI ءاشنإ مت تَناك اذاً .(يضارتفا) حوسَممُ نيوكتب دنتسملI اذه يف ةمدختسُملI ةزهجألَI عيمج تأدُب .رمأ يأل لمتحملا ريثأتلل كمهف نم دكأتف ،ةرشابم كتكبش

# ةيساسأ تامولعم

## قيبطتلل ةلباقلا ةزهجألا

:زاهجلا اذه يلء دنتسملا اذه يف ةدراولا تاءارجإل| قبطنت

- Nexus SmartNIC X10
- Nexus SmartNIC X10-HPT
- Nexus SmartNIC X10-GM
- Nexus SmartNIC X25
- Nexus SmartNIC X40
- Nexus SmartNIC X100
- Nexus SmartNIC v5P
- Nexus SmartNIC V9P

# اهحالصإو SmartNIC Nexus ةزهجأ تيبثت ءاطخأ فاشكتسأ

ةزهجألا تيبثت ءاطخأ فاشكتسال ةمدختسمل تاوطخلا دنتسملا نم مسقل اذه يطغي اذه عبتا .اهحالصإو SmartNIC Nexus ل ضفخنملا لوصولا نمز تاذ ةكبشلا ةهجاو ةقاطبل جمانرب نوكي ام ةداع) فيضملI ليءشتلI ماظن فرعتي ال امدنع دنتسملI نم مسقلI .حلاص PCI Express يفرط زاهجك Nexus SmartNIC مداخ وأ سكونيل Windows)

## .حيحص لكشب ةزهجألا تيبثت نم ققحت 1. ةوطخلا

Express PCI ةحتف يف حيحص لكشب SmartNIC Nexus ةكبش ةهجاو تاقاطب تيبثت بجي تامولءم ىلء لوصحلل .فيضملل ةيءرفلا ققاطبلا/ةدعاق وأ مألا ةحوللا يلء (PCIe) هرفوت يذلا كفيضمب صاخلا ليلدلا عجار ،PCIe ةقاطب تيبثت ةيفيك لوح ةيفاضإ .ةعنصملا ةكرشلا

هذه ىلإ عجرا ،Cisco UCS مداوخ ىلع PCIe ةقاطب تيبثت لوح ةيفاضإ تامولعم ىلع لوصحلل :ةمعادلا قئاثولا

- [5M 220C UCS Cisco مداخ تيبثتو ةمدخ ليلد](/content/en/us/td/docs/unified_computing/ucs/c/hw/C240M5/install/C240M5/C240M5_chapter_010.html#task_uks_wpl_3z) ●
- [5M 240C UCS Cisco مداخ تيبثتو ةمدخ ليلد](/content/en/us/td/docs/unified_computing/ucs/c/hw/C240M5/install/C240M5/C240M5_chapter_010.html#task_uks_wpl_3z) ●

## .Express PCI ةحتف قفاوت نم ققحت 2. ةوطخلا

.9.0 PCIe ع م ةقفاوتم ةحتف يف Nexus SmartNIC ةكبش ةهجاو تاقاطب عيمج تيبثت بجي تاقاطب عيمج ليصوتل انس 49 عم ىندأ دحك 8x PCIe ةحتف مادختسإ بجي ،كلذ ىلع ةوالع PCIe تاحتف تناك اذإ ام لوح ةيفاضإ تامولعم ىلع لوصحلل .SmartNIC Nexus ةكبشلا ةهجاو .ةعنصملا ةكرشلا هرفوت يذل كفيضمب صاخل ليلدل عجار ،تافصاوملا هذهب يفت

اذه ىلإ عجرا ،UCS Cisco مداوخ ىلع PCIe ةحتف تافصاوم لوح ةيفاضإ تامولعم ىلع لوصحلل

:ةمعادلا تادنتسملاو لودجلا

### ةمعادلا قئاثولا PCIe تاحتف قفاوت UCS Cisco مداخ جذومن

Cisco UCS C220 M5 ةفاك تاحتف PCIe ةقفاوتم [ليلد ةمدخ تيبثتو مداخ Cisco UCS C220 M5](/content/en/us/td/docs/unified_computing/ucs/c/hw/C220M5/install/C220M5/C220M5_chapter_010.html#concept_uvc_hdl_3z) Cisco UCS C240 M5 ةفاك تاحتف PCIe ةقفاوتم [ليلد ةمدخ تيبثتو مداخ Cisco UCS C240 M5](/content/en/us/td/docs/unified_computing/ucs/c/hw/C240M5/install/C240M5/C240M5_chapter_010.html#concept_uvc_hdl_3z)

## .ةطشنلا Express PCI ةحتف يف تيبثتلا نم ققحت 3. ةوطخلا

ةجلاعم ةدحوب ةلصتم Express PCI ةحتف يف حيحص لكشب SmartNIC Nexus لاخدإ بجي ةدحول ةددعتم سباقمب ازهجم فيضملا ناك اذإ .ةتبثمو ةطشن (ةيزكرم ةجلاعم ةدحو) ةيزكرم اهيلع قلطي يتلاو) ةيزكرملا ةجلاعملا ةدحو تيبثت متي مل ثيح (CPU) ةيزكرملا ةجلاعملا ةطشن نوكت ال دق PCIe تاحتف عيمج نأ الإ ("ةيدرفJا ةيزكرملI ةجلاعملI ةدحو نيوكت" اضيأ ةئيهت يف اهطيشنت متي يتلا PCIe تاحتف لوح ةيفاضإ تامولعم ىلع لوصحلل .لمعتو .ةعنصملا ةكرشلا هرفوت يذلا كفيضمب صاخلا ليلدلا عجار ،ةدحاو ةيزكرم ةجلاعم ةدحو

ةجلاعم ةدحو نيوكت يف Cisco UCS مداوخ يلء ةطشنلل PCIe تاحتف لوح تامولءملI نم ديزمل :ةمعادلا تادنتسملاو لودجلا اذه يJإ عجرا ،ةدحاو ةيزكرم

جذومن Cisco مداخ ةمعادلا قئاثولا ةطشن PCIe تاحتف UCS Cisco UCS C220 M5 1 ةحتف 1، PCIe ةقاطب ةدعاق Cisco UCS C240 M5 1 ةحتف 1، PCIe ةقاطب ةدعاق 2 ةحتفو 1 PCIe ةقاطب ةدعاق 1 ةحتفو B1 PCIe ةقاطب ةدعاق 2 ةحتف ،B1 PCIe ةقاطب ةدعاق 3 ةحتف ،B1 PCIe ةقاطب ةدعاق

## .ةقاطلل SmartNIC Nexus يقلت نم ققحتلا 4. ةوطخلا

ةيئانث تادحو) LED حيباصم نم ددع ىلع SmartNIC Nexus ةكبش ةهجاو ةقاطب لك يوتحت .فيضملا جراخ نم ةداع ةيئرم هذه LED حيباصم نوكت .PCIe سوق ىلع ةدوجوم (ءوضلل ةثعاب ربكأ دحاو LED رشؤم ىلع ةكبشلا ةهجاو ةقاطب ىلع QSFP ذفنمو SFP+ ذفنم لك يوتحي .**ئناوملل LED حي.اصم** مساب يءامج لكشب هذه LED حيباصم يJJ راشيو .هب طبترم امجح

رمحأ LED رشؤم رفوتي ،SFP+ ذفانم ىلع الإ يوتحت ال يتلا ةكبشلا ةهجاو تاقاطب يف طبتري ثيح ،GM10-X SmartNIC Nexus ءانثتساب) PPS لصومب هنارتقا متي امجح رغصأ مساب اذه LED رشؤم ىلإ راشيو .(ريبكلا ريدملا ةعاس ةلاحب ريغصلا رمحألا LED رشؤم رشؤم PPS LED.

ىلء QSFP ذفانمب ةدوزملا Nexus SmartNIC ةكبش ةهجاو تاقاطب يوتحت ال :**ةظحالم** .PPS ذفانمل LED رشؤم

:انه لودجلا ىلإ عجرا ،راصتخابو

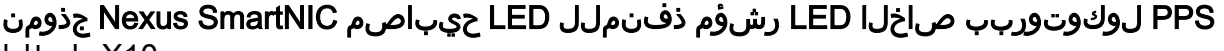

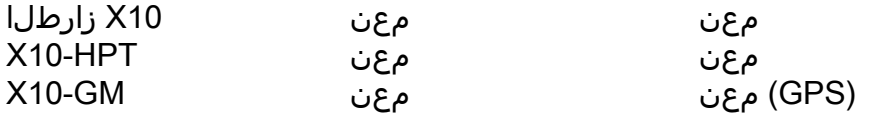

تثتو ةمدخ ليلد <mark>Cisco</mark> UCS مداخ [M5](/content/en/us/td/docs/unified_computing/ucs/c/hw/C220M5/install/C220M5/C220M5_chapter_010.html#concept_uvc_hdl_3z)

<u>تتو ةمدخ ليلد</u> مداخ Cisco UCS [M5](/content/en/us/td/docs/unified_computing/ucs/c/hw/C240M5/install/C240M5/C240M5_chapter_010.html#concept_uvc_hdl_3z)

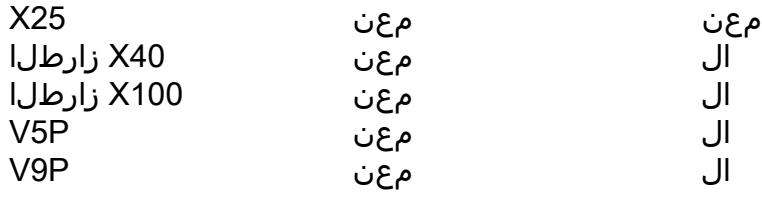

نأ بجي ،فيضملا بناجب ةرم لوأل SmartNIC Nexus ةكبش ةهجاو ةقاطب ليغشت متي امدنع نكت مل اذإ .تاظحل يف flash ةعرسب ةكبشلا ةهجاو ةقاطب ىلع LED حيباصم عيمج رهظت نأ ىلإ ريشي اذه نإف ،فيضملا ليغشت دعب تقو يأ يف اءوض ثعبت LED حيباصم كانه .PCIe لقانلا نم حيحص لكشب ةقاطلا ىقلتت ال SmartNIC Nexus ةكبش ةهجاو ةقاطب :ءارجإ اذه عم كلذ دعب رادصإ اذه تيرحت

- ةفورعملا ىرخال\ ةيفرطلا ةزەجال\ عم لـمعت مادختسال\ ديق PCIe ةحتف تناك اذإ ام ققحت 1. ةكبش ةهجاو ةقاطب مادختساب زاهجلا رابتخإ نكمي ،ةيلاثملا ةيحانلا نمو .لمعت اهنأب .ىرخأ
- ةحتف يف لكاشم نود لمعت SmartNIC Nexus ةكبش ةهجاو ةقاطب تناك اذإ ام ققحت 2. .اهتفيظوب ةفورعم ىرخأ PCIe
- ةحتف يف ةلكشم نود لمعت SmartNIC Nexus ةكبش ةهجاو ةقاطب تناك اذإ ام ققحت 3. .لمعي هنأ هنع فورعم رخآ فيضم ىلع لمعت اهنأب ةفورعم PCIe

نء رظنلا ضغب ةقاطلا يلء لوصحلا يف Nexus SmartNIC ةكبش ةهجاو ةقاطب تـلشف اذإ نم ديزم ىلع لوصحلال <u>[Cisco نم TAC ب](https://support.cisco.com)</u> لصتاف ،مدختسملI فيضملاو PCIe ةحتف .اهحالصإو ءاطخألا فاشكتسأ

## .ةتباثلا جماربلا ةمالس نم ققحتلا 5. ةوطخلا

ةكبش ةهجاو ةقاطب لكل نوكي نأ لمتحي 4، ةوطخلا يف اقبسم هيلإ ةراشإلا تمت امكو :LED حيباصم نم ناعون SmartNIC Nexus

- ذفنملل LED حيباصم ●
- PPS لوكوتوربب صاخلا LED رشؤم ●

،ةكبشلا ةهجاو ةقاطبب ةصاخلا ذفانملا يف ةيطمنلا QSFP+/SFP تادحو جاردإ متي ال امدنع يف ةحضوملا ةتقؤملا ةتقؤملا ةركاذلا دعب فاقيإلا ديق هذه LED حيباصم لظت نأ بجي .ةيادبلا يف ةكبشلا ةهجاو ةقاطب ليغشت دنع 4 ةوطخلا

جماربJJ دقف وأ فـلتـل ةجيتـن ل|حلا وه اذه نوكي ال ثيح ةعئاش تـاهويرانيس ةثالث كانه :ةتباثلا

- متي ال امدنع تقوْملا شالفUا دعب ةءاضم PPS و ذفنملا نم لكل LED حابصم تيقب اذإ ةكبشلا ةهجاو ةقاطب ىلع فيضملا ليغشتلا ماظن فرعتي ملو QSFP+/SFP تادحو جاردإ ةتباثلا جماربلا دادرتسإ مزلي دقف ،(lspci رمألا لالخ نم لثم) حلاص PCIe يفرط زاهجك [Nexus تباثلا جمانربلا دادرتسإ ةيلمع](https://exablaze.com/docs/exanic/user-guide/installation/#firmware-recovery) عبتا .SmartNIC Nexus ةكبشلا ةهجاو ةقاطبل اذه لحي ال نإ .Nexus [SmartNIC](https://exablaze.com/docs/exanic/user-guide/installation/#firmware-recovery) يلع تباثلا جمانربال نم ديدج رادصإ ليمحتو SmartNIC .يرحتي ي.فاضإ ل <u>cisco TAC</u> ب لصتا ،رادصإ
- PPS رشؤمب ءيضي LED رشؤمب SmartNIC Nexus ةكبش ةهجاو ةقاطب ديوزت ةلاح يف ت ناخد دقو ةفـلات نوكت ةقاطبـلا يلء ةلمحملا ةدوجوملا ةتباثـلا جماربـلا نإف ،رارمتساب ج<u>مانرب للحثي تي دحت ةي لمع</u> عابت اكيلء بجي .ةتباث للحمارب للمنادرت سإ عضو يف ةق اطب ل اذه لحي ال نإ .يعيبط لكشب ةكبشلا ةهجاو ةقاطب مادختسال [SmartNIC Nexus تباثلا](https://exablaze.com/docs/exanic/user-guide/installation/#updating-firmware) .يرحتي ي.فاضإ ل <u>cisco TAC</u> ب لصتا ،رادصإ
- LED حيباصم تناكو PPS حابصمب ةدوزم SmartNIC Nexus ةكبش ةهجاو ةقاطب نكت مل اذإ ●جماربJا نإف ،نامرهكJاو ليغشتJJ فاقيإ عضو نيب رارمتساب ريغتت ذفنملاب ةصاخلI

عضو يف ةقاطبلا تلخد دقو ةفلات نوكت ةقاطبلا يلء ةلمحملا ةدوجوملا ةتباثلا [Nexus تباثلا جمانربلا ثيدحت ةيلمع](https://exablaze.com/docs/exanic/user-guide/installation/#updating-firmware) عابتا كيلع بجي .ةتباثلا جماربلا دادرتسإ ب لصتا ،رادصإ اذه لحي ال ن| .يعيبط لكشب ةكبشلا ةهجاو ةقاطب مادختسال [SmartNIC](https://exablaze.com/docs/exanic/user-guide/installation/#updating-firmware) .ىرحتي يفاضإ ل [TAC cisco](https://support.cisco.com)

#### .فيضملا ليغشت ماظنل Express PCI فاشتكا نم ققحت 6. ةوطخلا

Nexus ةكبش ةهجاو ةقاطب فاشتكا هنكمي فيضملا ليغشتلا ماظن نأ ديكأت كنكمي صاخلا تب 16 (VID (PCI دروم فرعم .lspci رمألا مادختساب PCIe لقان لالخ نم حاجنب SmartNIC Nexus ب ةصاخلا PCIe ةزهجأ نم ققحتلل همادختسإ نكمي يذلاو 4،ce1x0 وه Exablaze ب :يلاتلا لاثملا يف حضوم اذهو .تامولعم ىلع لوصحلل SmartNIC

[root@host ~]# **lspci -d 1ce4:** 01:00.0 Ethernet controller: Exablaze ExaNIC X10 ىلإ ةيوطملا v-ةمالع ةفاضإ لالخ نم PCIe ةقاطب لوح اليصفت رثكأ تامولعم ضرع نكمي :يلاتلا لاثملا يف حضوم اذهو .lspci رمألا

[root@host ~]# **lspci -d 1ce4: -v** 01:00.0 Ethernet controller: Exablaze ExaNIC X10 Subsystem: Exablaze ExaNIC X10 Flags: bus master, fast devsel, latency 0, IRQ 30 Memory at 92000000 (32-bit, non-prefetchable) [size=8M] Memory at 92800000 (64-bit, non-prefetchable) [size=4M] Capabilities: [80] Power Management version 3 Capabilities: [90] MSI: Enable+ Count=1/1 Maskable- 64bit+ Capabilities: [c0] Express Endpoint, MSI 00 Capabilities: [100] Advanced Error Reporting Capabilities: [1b8] Latency Tolerance Reporting Capabilities: [300] #19 Capabilities: [340] Vendor Specific Information: ID=0001 Rev=0 Len=02c <?> Kernel modules: exanic

#### حضوم اذهو .lspci رمألا ىلإ ةيعبطملا VV-ةمالع ةفاضإب اليصفت رثكأ تامولعم ضرع نكمي :يلاتلا لاثملا يف

[root@host ~]# **lspci -d 1ce4: -vv** 01:00.0 Ethernet controller: Exablaze ExaNIC X10 Subsystem: Exablaze ExaNIC X10 Control: I/O- Mem+ BusMaster+ SpecCycle- MemWINV- VGASnoop- ParErr- Stepping- SERR- FastB2B-DisINTx+ Status: Cap+ 66MHz- UDF- FastB2B- ParErr- DEVSEL=fast >TAbort- <TAbort- <MAbort- >SERR- <PERR- INTx- Latency: 0 Interrupt: pin A routed to IRQ 30 Region 0: Memory at 92000000 (32-bit, non-prefetchable) [size=8M] Region 2: Memory at 92800000 (64-bit, non-prefetchable) [size=4M] Capabilities: [80] Power Management version 3 Flags: PMEClk- DSI- D1- D2- AuxCurrent=0mA PME(D0-,D1-,D2-,D3hot-,D3cold-) Status: D0 NoSoftRst+ PME-Enable- DSel=0 DScale=0 PME- Capabilities: [90] MSI: Enable+ Count=1/1 Maskable- 64bit+ Address: 00000000fee003b8 Data: 0000 Capabilities: [c0] Express (v2) Endpoint, MSI 00 DevCap: MaxPayload 128 bytes, PhantFunc 0, Latency L0s <64ns, L1 <1us ExtTag- AttnBtn- AttnInd- PwrInd- RBE+ FLReset- SlotPowerLimit 75.000W DevCtl: Report errors: Correctable- Non-Fatal- Fatal- Unsupported- RlxdOrd+ ExtTag- PhantFunc- AuxPwr- NoSnoop+

```
 MaxPayload 128 bytes, MaxReadReq 512 bytes
        DevSta: CorrErr- UncorrErr- FatalErr- UnsuppReq- AuxPwr- TransPend-
        LnkCap: Port #0, Speed 8GT/s, Width x8, ASPM not supported, Exit Latency L0s
unlimited, L1 unlimited
            ClockPM- Surprise- LLActRep- BwNot- ASPMOptComp+
        LnkCtl: ASPM Disabled; RCB 64 bytes Disabled- CommClk+
             ExtSynch- ClockPM- AutWidDis- BWInt- AutBWInt-
        LnkSta: Speed 8GT/s, Width x8, TrErr- Train- SlotClk+ DLActive- BWMgmt- ABWMgmt-
        DevCap2: Completion Timeout: Range B, TimeoutDis+, LTR+, OBFF Not Supported
        DevCtl2: Completion Timeout: 50us to 50ms, TimeoutDis-, LTR-, OBFF Disabled
        LnkCtl2: Target Link Speed: 8GT/s, EnterCompliance- SpeedDis-
            Transmit Margin: Normal Operating Range, EnterModifiedCompliance- ComplianceSOS-
             Compliance De-emphasis: -6dB
        LnkSta2: Current De-emphasis Level: -3.5dB, EqualizationComplete+, EqualizationPhase1+
             EqualizationPhase2-, EqualizationPhase3-, LinkEqualizationRequest-
     Capabilities: [100 v2] Advanced Error Reporting
        UESta: DLP- SDES- TLP- FCP- CmpltTO- CmpltAbrt- UnxCmplt- RxOF- MalfTLP- ECRC-
UnsupReq- ACSViol-
        UEMsk: DLP- SDES- TLP- FCP- CmpltTO- CmpltAbrt- UnxCmplt- RxOF- MalfTLP- ECRC-
UnsupReq- ACSViol-
        UESvrt: DLP+ SDES+ TLP- FCP+ CmpltTO- CmpltAbrt- UnxCmplt- RxOF+ MalfTLP+ ECRC-
UnsupReq- ACSViol-
        CESta: RxErr- BadTLP- BadDLLP- Rollover- Timeout- NonFatalErr-
        CEMsk: RxErr- BadTLP- BadDLLP- Rollover- Timeout- NonFatalErr+
        AERCap: First Error Pointer: 00, GenCap- CGenEn- ChkCap- ChkEn-
    Capabilities: [1b8 v1] Latency Tolerance Reporting
        Max snoop latency: 0ns
        Max no snoop latency: 0ns
     Capabilities: [300 v1] #19
    Capabilities: [340 v1] Vendor Specific Information: ID=0001 Rev=0 Len=02c <?>
    Kernel modules: exanic
```
ريشي اذه نإف ،Nexus SmartNIC ةكبشلا ةهجاو ةقاطب لوح تامولعم ضرعي **lspci** رمألا ناك اذإ نم حاجنب SmartNIC Nexus ةكبش ةهجاو ةقاطب فشتكا دق فيضملا ليغشتلا ماظن نأ ىلإ ءدبو SmartNIC Nexus ليغشت جمارب تيبثت نكمي ،مامألا ىلإ لاقتنالابو .PCIe لقان لالخ .ةقاطبلا مادختسإ

## اهحالصإو SmartNIC Nexus جمانرب تيبثت ءاطخأ فاشكتسأ

جمانرب تيبثت ءاطخأ فاشكتسال ةمدختسمل تاوطخلا دنتسملا نم مسقلا اذه يطغي عبتا .اهحالصإو SmartNIC Nexus ل ضفخنملا لوصولا نمز تاذ ةكبشلا ةهجاو ةقاطب ليغشت جمانرب نوكي ام ةداع) فـيضملI لـيغشتـلI ماظن فـرعتي امدنع دنتسملI نم مسقلI اذه ،حلاص Express PCI يفرط زاهجك SmartNIC Nexus ةهجاو ةقاطب ىلع (Windows مداخ وأ سكونيل ةكبش ةهجاوك SmartNIC Nexus ذفانم ىلع فرعتي ال فيضملا ليغشتلا ماظن نكلو :انه جارخإلI ىف كJذ ىلع لاثم حىضوت متىو .ةحلاص

[root@host ~]# **ls /dev/exanic\*** ls: cannot access /dev/exanic\*: No such file or directory

ليغشت جمارب تيبثت ةلواحم ءانثأ أطخ هجاو دق ادحاو نأ دنتسملا نم مسقلا اذه ضرتفي [.SmartNIC Nexus جمارب تيبثت ليلد](https://exablaze.com/docs/exanic/user-guide/installation/#software-installation) يف حضوم وه امك SmartNIC Nexus

باسح مدختست نكت مل اذإ .رذجلا Linux باسح نم ءارجإلا اذه يف رماوألا عيمج ذيفنت متي نامأ تازايتما عفرل sudo رمألا مادختسإ ىلإ جاتحت دقف ،ءارجإلا اذه قيبطتل رذجلا Linux .زيمتملا مدختسملا تازايتما ىلإ كباسح

## .ليغشتلا جمانرب مادختسإ نم ققحتلا 1. ةوطخلا

Nexus ةكبش ةهجاو ةقاطبل ليغشت جمانرب ليمحتب فيضملا ليغشتلا ماظن ةاون ماق اذإ نكمي .مدختسملا ليغشتلا جمانرب ضرعيس ةيوطملا v- ةمالع عم lspci رمألا نإف ،SmartNIC Exablaze ب صاخلا (4ce1x0 (PCI دروم فرعم مدختست يتلا ةزهجألا نع مالعتسالا ءرملل ىلع لاثم حيضوت متيو .SmartNIC Nexus ب ةصاخلا PCIe ةزهجأب ةصاخلا تامولعملا ضرعل :انه جارخإلا يف كلذ

[root@host ~]# **lspci -d 1ce4: -v | egrep Kernel.driver** Kernel driver in use: exanic

رطس فذح متيسف ،ليغشتال جمانرب ليمحتب فيضملا ليغشتال ماظن ةاون موقى مل اذإ .v- 4:ce1 d- lspci رمألا تاجرخم نم اذه "مادختسالا ديق kernel ليغشت جمانرب"

### .ليغشتلا جمانرب تيبثت نم ققحتلا 2. ةوطخلا

#### (كلذ ىلإ امو YUM و APT (RPM نم ليغشتلا جمانرب تيبثت نم ققحتلا

جمانرب ليءشت جمارب تيبثت نكمي ،<u>Nexus SmartNIC جمارب تيبثت ليلد</u> يف حضوم وه امك تمق اذإ .(RPM لالخ نم ةرشابم وأ YUM وأ APT لثم) مزحلا ريدم لالخ نم SmartNIC Nexus تيبثت نم ققحتلا كنكميف ،ةقيرطلا هذه مادختساب ExaNIC ليغشت جمارب تيبثتب .هاندأ حضوم وه امك حيحص لكشب تافلملا عيمج

فلم نوكي دق ،كفيضمب ةصاخلا (CPU (ةيزكرملا ةجلاعملا ةدحو ةينب ىلع ادامتعا ةجلاعم ةدحو ةينب يلء لاثم يلي اميفو /usr/lib64/ يف وأ /usr/lib/ يف libexanic.a library :(تب 32) 86x ةعرسب (CPU (ةيزكرم

[root@host ~]# **ls /usr/lib/ | grep exanic** libexanic.a

:(تب 64) 64\_86x ةعرسب (CPU (ةيزكرم ةجلاعم ةدحو ةينب ىلع لاثم يلي اميفو

[root@host ~]# **ls /usr/lib64/ | grep exanic** libexanic.a

حضوم اذهو ./**usr/include/exanic/** ليلد يف Nexus SmartNIC ةبتكم سوؤر تافلم دوجو نم دكأت :يلاتلا لاثملا يف

[root@host ~]# **ls /usr/include/exanic/ -1** config.h const.h exanic.h fifo\_if.h fifo\_rx.h fifo\_tx.h filter.h firewall.h hw\_info.h ioctl.h pcie\_if.h

```
port.h
register.h
time.h
util.h
ل|ثمل| يف حضوم اذهو ./usr/bin/ ليلدل| يف Nexus SmartNIC Binary Utilities تاودأ دوجو نم دكأت
:يلاتلا
```

```
[root@host ~]# ls /usr/bin/ -1 | grep exanic-
exanic-capture
exanic-clock-check
exanic-clock-sync
exanic-config
exanic-fwupdate
```

```
- uname'/modules/lib/ ليلد يف دوجوم xz.ko.exanic ةيطمنلا ةدحولا فلم نأ نم دكأت ،اريخأ
يف يلاحلا kernel رادصإ جاردإب ايئاقلت موقي 'uname -r' <sub>ن</sub>مضملاً رمأل انأ ظحال .kernel ات
حضوم اذهو .ةدرفم سابتقا تامالعب سيلو ،(') ةريطخ زييمت تامالعب طاحم رمألا اذه .ليلدلI
:يلاتلا لاثملا يف
```
[root@host ~]# **ls /lib/modules/\`uname -r\`/extra/ | grep exanic** exanic.ko.xz

#### ردصملا نم ليغشتلا جمانرب تيبثت نم ققحتلا

Nexus ليءشت جمارب ءاشنإ نكمي ،<u>Nexus SmartNIC جمارب تـيبثت لييلد</u> يف حضوم وه امك SmartNIC Nexus ليغشت جمارب تيبثتب تمق اذإ .ردصملا زمر نم اهتيبثتو SmartNIC وه امك حيحص لكشب تاف لملا عيمج تيبثت نم ققحتلا كنكميف ،ةقي رطلا هذه مادختساب .انه ةدراولا ةلثمألا يف حضوم

لاثملا يف حضوم اذهو ./usr/local/lib/ ليلدلا يف دوجوم libexanic.a ةبتكم فـلم نأ نم دكأت :يلاتلا

```
[root@host ~]# ls /usr/local/lib/ | grep exanic
libexanic.a
```

```
ليلد يف SmartNIC Nexus ةبتكم سوؤر تافلم دوجو نم دكأت
:يلات لا لاثمرلا ي ف حضوم اذهو ./usr/local/include/exexexanic/
```

```
[root@host ~]# ls /usr/local/include/exanic/ -1
config.h
const.h
exanic.h
fifo_if.h
fifo_rx.h
fifo_tx.h
filter.h
firewall.h
hw_info.h
ioctl.h
pcie_if.h
port.h
register.h
time.h
```

```
util.h
يف حضوم اذهو ./usr/local/bin/ ليلد يف ةدوجوم ةيئانثلl Nexus SmartNIC تاودأ نأ نم دكأت
:يلاتلا لاثملا
```

```
[root@host ~]# ls /usr/local/bin -1 | grep exanic-
exanic-capture
exanic-clock-check
exanic-clock-sync
exanic-config
exanic-fwupdate
```

```
- uname'/modules/lib/ ليلد يف دوجوم ko.exanic ةيطمنلا ةدحولا فلم نأ نم دكأت ،اريخأو
يف يلاحلا kernel رادصإ جاردإب ايئاقلت موقي 'r- uname 'نمضملا رمألا نأ ظحال /.extra/'r
حضوم اذهو .ةدرفم سابتقا تامالعب سيلو ،(') ةريطخ زييمت تامالعب طاحم رمألا اذه .ليلدل|
:يلاتلا لاثملا يف
```
[root@host ~]# **ls /lib/modules/`uname -r`/extra | grep exanic** exanic.ko

### .جمانربلا ليغشت جمانرب ليمحت ةلواحم 3. ةوطخلا

modeProbe رمالI مادختساب ايودي Nexus SmartNIC جمانرب ليغشت جمانرب ليمحت نكمي exanic.

كنكمي .زاهجك هيلع فرعتتس Linux ةاون نإف ،SmartNIC Nexus ليغشت جمارب ليمحت مت اذإ SmartNIC Nexus ةزهجأ عيمج رهظيس يذلا ،\*exanic/dev/ ls رمألا مادختساب كلذ نم ققحتلا :يلاتلا لاثملا يف حضوم اذهو. ةفورعملا

[root@host ~]# **ls /dev/exanic\*** /dev/exanic0

modeProbe exanic رمألا عجري دقف ،حاجنب Nexus SmartNIC ليء غشت جمارب ليءمحت متي مل اذإ اهحالص|و ءاطخألا فاشكتسأ ةيفيك هاندأ ةيعرفJا ماسقألا حضوت .أطخ عجري ال دق وأ أطخ .رمألا اذه ةطساوب اهعاجرإ مت يتلا

#### ةلاسر أطخلا" momodprobe: Deadly: Module exanic not found"

يف امهفصو مت نيتفالتخم نيتلكشم ببسب هذه أطخلا ةلاسر ثدحت نأ لمتحملا نم .هاندأ ةيعرفلا ماسقألا

#### حيحص ريغ لكشب ةنيعملا Kernel ةدحو تايعبت

يراجلا kernel ل اهؤاشنإ مت يت ل اقدحول اعقوم ديدحت ف يضمل اليغشت ل ماظن ىلع رذعتي ةدحولا ليمحت فـيضملا ليغشتال ماظن ىلع رذعتي ،كلذل ةجيتنو .ايلاح ەلـيغشت - depmod رمألا مادختساب رمألا اذه لح نكمي .modeProbe رمألا مادختساب ماظنلا يف ةيطمنلا ةدحو ليمحت نكمي كلذ دعب .ةيطمنلا kernel تادحو تايعبتل ةطيرخ ءاشنإب موقيس يذلاو ،a kernel مادختساب رمألا modeProbe exanic.

#### DKMS ةطساوب Kernel ةدحو ءاشنإ متي مل

تيبثت دنع ايئاقلت Kernel تادحو ءاشنإ ةداعإب (ةيكيمانيدلا Kernel ةدحو معد) DKMS حمسي ،ةيطمنلا Kernel SmartNIC Nexus ةدحو ءانبب DKMS مقت مل اذإ .ةديدج ليغشت ماظن ةاون ىلع لوصحلل اقبسم اهعيمجت مت دق Nexus SmartNIC kernel ةدحو نوكت نأ نكمملا نمف .ليغشتلا ماظنل فلتخم kernel رادصإ

-Kernel مزح تيبثت بجي ،عقوتم وه امك سواملاو ويديفل|و حيتافمل| ةرادإ ماظن لمعي يكل<br>لوح لـاثم ضرع متي .فيضمل| ليءشتل| ماظن ةمزح ريدم مادختس|ب kernel-head و devel :انه جارخإل| يف yum **ةمئاق** رمأ مادختساب ةتبثم ةمزحل| هذه تناك اذإ ام ديكأت ةيفيك

```
[root@host ~]$ yum list kernel-devel
Loaded plugins: fastestmirror
Loading mirror speeds from cached hostfile
 * base: mirror.internode.on.net
 * epel: ucmirror.canterbury.ac.nz
 * extras: mirror.internode.on.net
 * updates: centos.mirror.serversaustralia.com.au
Installed Packages
kernel-devel.x86_64 3.10.0-1062.el7
@base
kernel-devel.x86_64 3.10.0-1062.12.1.el7
@updates
[root@host ~]$ yum list kernel-headers
Loaded plugins: fastestmirror
Loading mirror speeds from cached hostfile
 * base: mirror.internode.on.net
 * epel: ucmirror.canterbury.ac.nz
 * extras: mirror.internode.on.net
 * updates: centos.mirror.serversaustralia.com.au
Installed Packages
kernel-headers.x86_64 3.10.0-1062.12.1.el7
@updates
مت اذإ ام ديدحت ةيفيك نم ققحتلل فيضملا ليغشتلا ماظن ةمزح ريدم ليلد ىلإ عجرا
.ال ما ةنيعم ةمزح تيبثت
```
اهؤاشنإو اهتفاضإ تمت يتلا ةيطمنلا kernel SmartNIC Nexus ةدحو تناك اذإ ام ديكأت كنكمي اذه جارخإ ىلء لاثم ضرع متي .dkms status رمألI مادختساب DKMS ةطساوب حاجنب اهتيبثتو :انه ةعقوتملا ،لمعلا ةلاح يف رمألا

[root@host ~]# **dkms status** exanic, 2.4.1-1.el8, 3.10.0-957.27.2.el7.x86\_64, x86\_64: installed

امإ ءرملا جاتحيسف ،"ةتبثملا" ريغ ةلاح يف SmartNIC Nexus ةاون ةدحو نأ جارخإلا اذه رهظأ اذإ .DKMS مادختساب اهتيبثت وأ SmartNIC Nexus ةاون ةدحو ءاشنإ ىلإ

build dkms رمألا مدختساف ،اهؤاشنإ متي مل نكلو Kernel SmartNIC Nexus ةدحو ةفاضإ تمت اذإ عم انه رمالI اذه ىلع لاثم ضرع متي .Nexus SmartNIC kernel ةدحو ءاشنإل {version {version}-7:el2.4.1-1. جمانربلا رادصإ

[root@host ~]\$ **dkms build -m exanic -v 2.4.1-1.el7**

Kernel preparation unnecessary for this kernel. Skipping...

Building module: cleaning build area... make -j16 KERNELRELEASE=3.10.0-1062.el7.x86\_64 -C modules KDIR=/lib/modules/3.10.0- 1062.el7.x86\_64/build... cleaning build area...

DKMS: build completed.

m- install dkms رمألا مدختسأ ،اهتيبثت متي ملو Kernel SmartNIC Nexus ةدحو ءاشنإ مت اذإ اذه ىلع لاثم ضرع متي .ةيطمنلا Nexus SmartNIC kernel ةدحو تيبثت لل {version } v- y {version 7:el2.4.1-1. جمانربلا رادصإ عم انه رمألا

[root@host ~]\$ **dkms install -m exanic -v 2.4.1-1.el7** exanic.ko.xz: Running module version sanity check. - Original module - No original module exists within this kernel - Installation - Installing to /lib/modules/3.10.0-1062.el7.x86\_64/extra/ exasock.ko.xz: Running module version sanity check. - Original module - No original module exists within this kernel - Installation - Installing to /lib/modules/3.10.0-1062.el7.x86\_64/extra/ Adding any weak-modules

#### depmod...

DKMS: install completed.

Nexus ةدحو ليمحت نكمي ،DKMS عم اهتيبثتو Kernel SmartNIC Nexus ةدحو ءاشنإ دعب SmartNIC Kernel ةطساوب رمألا modeProbe.

#### "رفوتم ريغ بولطملا حاتفملا :modprobe "أطخلا ةلاسر

ةهجاو) UEFI ةتباث جماربب ةدوزملا ةفيضملI ةزهجألI ىلع مذه أطخلI ةلاسر ةظحالم نكمي نمآل ديءمتال لوكوتورب نيك مت مت يتال (دادتمالل ةلباقال ةدحومل ةتباثل ا جماربال يمقر عيقوتب اهعيقوت متي مل يتلا kernel ليغشت جمارب "نمآلا ديهمتلا" عنمي .اهيلع SmartNIC Nexus ةاون ليغشت جمانرب ليمحت ةلواحم دنع ،كلذل ةجيتنو .ليمحتلا نم لوبقم نء kernel ليءشت جمانرب نمالا ديءمتلI لوكوتورب عنمي ،modeProbe exanic رمالI مادختساب .ليمحتلا

.فيضمل|ب ص|خلا UEFI لخاد نمآل| ديءمت|ل لوكوتورب ليطعت مزلي ،ةلكشمل| هذه لحل UEFI لخاد نمآلا ديهمتلا لوكوتورب ليطعت ةيفيك لوح ةيفاضإ تامولعم ىلع لوصحلل .ةعنصملا ةكرشلا مرفوت يذل اكفيضمب صاخلا ليلدلا عجار ،كفيضمب صاخلا

#### .SmartNIC Nexus ةدعاسملا ةادألا ةفيظو ديكأت 4. ةوطخلا

ةيساسألI تامولعملI ضرعل تاطيسو ىلع يوتحي ال يذلI exanic-config رمألI مادختسإ نكمي جمارب ليمحت دعب فيضملا زاهجلا ىلع ةتبثملا SmartNIC Nexus ةكبش ةهجاو تاقاطب لوح :جرخملI اذه ىلع لاثم انه .ليغشتU ماظن يف Nexus SmartNIC ةاون ليغشت

Device exanic1: Hardware type: ExaNIC X10 Temperature: 38.8 C VCCint: 0.95 V VCCaux: 1.83 V Function: network interface Firmware date: 20180409 (Mon Apr 9 23:27:40 2018) PPS port: input, termination disabled Port 0: Interface: enp175s0 Port speed: 10000 Mbps Port status: enabled, SFP present, signal detected, link active MAC address: 64:3f:5f:xx:xx:xx RX packets: 11778 ignored: 0 error: 0 dropped: 0 TX packets: 11836 Port 1: Interface: enp175s0d1 Port speed: 10000 Mbps Port status: enabled, SFP present, signal detected, link active MAC address: 64:3f:5f:xx:xx:xx RX packets: 11836 ignored: 0 error: 0 dropped: 0 TX packets: 11778 ةهجاو تاقاطب لوح ةلصلا تاذ تامولعملاب عجرت exanic-config ةدعاسملا ةادألا/رمألا ناك اذإ ليغشت جماربو SmartNIC Nexus ةزهجأ تيبثت نإف ،ةتبثملا SmartNIC Nexus ةكبش .احجان ناك جماربلا

## ةلص تاذ تامولعم

- [SmartNIC Nexus زاهج تيبثت](https://exablaze.com/docs/exanic/user-guide/installation/) ●
- [5M 240C UCS Cisco مداخ تيبثتو ةمدخ ليلد](/content/en/us/td/docs/unified_computing/ucs/c/hw/C240M5/install/C240M5.html) ●
- [5M 220C UCS Cisco مداخ تيبثتو ةمدخ ليلد](/content/en/us/td/docs/unified_computing/ucs/c/hw/C220M5/install/C220M5.html) ●
- [SmartNIC Nexus يرايعملا مييقتلا ليلد](https://exablaze.com/docs/exanic/user-guide/benchmarking/) ●

ةمجرتلا هذه لوح

ةيل المادة الله من الناساب دنت ساب دنت مادينين تان تون تان ال ملابات أولان أعيمته من معت $\cup$  معدد عامل من من ميدين في عمرية أن على ميدين في المعامل م امك ققيقا الأفال المعان المعالم في الأقال في الأفاق التي توكير المالم الما Cisco يلخت .فرتحم مجرتم اهمدقي يتلا ةيفارتحالا ةمجرتلا عم لاحلا وه ىل| اًمئاد عوجرلاب يصوُتو تامجرتلl مذه ققد نع امتيلوئسم Systems ارامستناه انالانهاني إنهاني للسابلة طربة متوقيا.